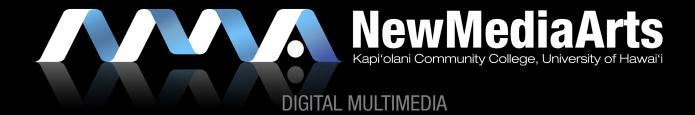

TIME-BASED WORKS

Pre-Production

Production

Post-Production

#### VIDEO & FILM PROJECTS

- » Basic 3 step process
  - 1. pre-production
  - 2. production
  - 3. post production
- » NOTE: Importance of planning, writing, and being a designer (designing)
  - » KISS (keep it simple stupid)
  - » Make sure that you always have a vision in mind, with a strong *concept*, then try to achieve it best way to do this is by looking at the work of others and analyzing it

TIME-BASED WORKS

Pre-Production

Production

Post-Production

# STEP #1 – PRE-PRODUCTION

- » Logline, Synopsis, Outline, Treatment
- » Script
- » Storyboard
- » Shot list

TIME-BASED WORKS

**Pre-Production** 

Production

Post-Production

### STEP #2 - PRODUCTION

- » The shoot (video, lighting, camera lenses, cinematography, etc.)
- » Primary Animation (ie. motion graphics)

TIME-BASED WORKS

Pre-Production

Production

Post-Production

### STEP #3 — POST PRODUCTION

- » Digital Asset Management (folder structure/organization)
- » Editing
- » Opticals/Effects (transitions, fades, wipes, etc.)
- » Color Correction
- » Titles (supplemental motion graphics & type animation)
- » Rendering
- » Authoring (to DVD, web formats, etc.)

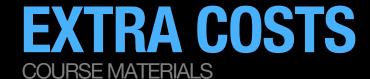

**BLANK DVDS** 

BLANK MINIDV TAPES (if shooting w/ MiniDV camcorder)

OPTIONAL: EXTERNAL HARD DRIVE

**OPTIONAL: VIDEO CAMCORDER** 

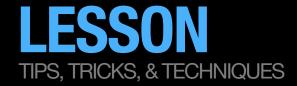

### WHAT IS DIGITAL MULTIMEDIA?

- » <u>Definitions:</u>
  - » Google it: http://www.google.com/search? num=100&hl=en&lr=&newwindow=1&q=define%3A+multimedia
  - » Wikipedia: http://en.wikipedia.org/wiki/Multimedia
- » Multimedia is a combination of:
  - 1. Image
  - 2. Text
  - 3. Sound
  - 4. Time

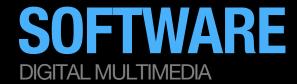

### Adobe Premiere

» Mac students may be able to get away with using Final Cut, but I do not advise you to do this because we do not have it here in the labs

Adobe After Effects

Adobe Soundbooth

ADOBE ENCORE

Adobe Flash & Adobe's Media Encoder

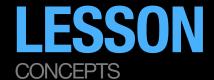

#### **TECHNICAL VIDEO DETAILS:**

- » NTSC
  - » Standard Definition:
    - » 720x480 with a 0.9 Aspect Pixel Ratio
    - » 640x480 with a 1.0 Square Pixel Ratio
  - » High Definition:
    - » 1280×720 pixels (720p) typically with a 1.0 Square Pixel Ratio
    - » 1920×1080 pixels (1080i/1080p) typically with a 1.33 Square Pixel Ratio
- » screen ratio dimensions:
  - » Widescreen: 16x9 (1.2 or 1.33 aspect pixel ratio)
  - » Standard: 4x3 (.9 or 1.0 aspect pixel ratio)
- » File Formats:
  - » Still image file formats tif, tiff, jpg, jpeg, gif, eps, ai, psd, etc.
  - » Video file formats Windows (avi, wmv, mpg, mpeg, mp4, m4v), Mac (mov)
  - » Audio file formats wav, aiff, mp3

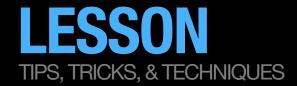

# ANIMATING & ADDING EFFECTS IN PREMIERE

- » Motion
  - » Scale
  - » Position
- » Effects
  - » Cross dissolve
  - » Dip to black

# HOW TO GET STARTED

### **VIDEO ASSIGNMENT**

- » Start thinking about a topic
- » Gather content (images, existing video)
  - » Think conceptually!
  - » Develop a narrative framework
    - » What is the narrative arc?
- » Buy some blank DVDs
- » Start Thinking About Audio (ie. Music, Narration, etc.)
  - » Bring in a music CD or mp3 files of audio that you may want to use in your video.

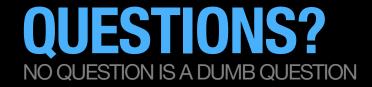

# IF YOU EVER HAVE ANY QUESTIONS REGARDING THE PROJECT, PLEASE USE LAULIMA

» Post any questions, concerns, etc. on the Discussion board in Laulima.

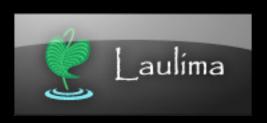

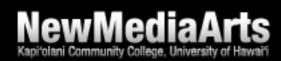